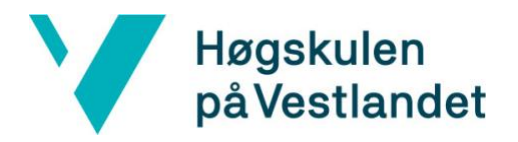

Fakultet for ingeniør- og naturvitskap

Institutt for datateknologi, elektroteknologi og realfag

# **«2030 - Sanntidsquiz for Bærekraft»**

### **«Utforsking av vurderinger ved valg av utviklingsmetodikk»**

# **Kravdokumentasjon**

# **Versjon 2.2**

*Dokumentet er basert på Kravdokumentasjon utarbeidet ved NTNU. Revisjon og tilpasninger til bruk ved IDER, DATA-INF utført av Carsten Gunnar Helgesen, Svein-Ivar Lillehaug og Per Christian Engdal. Dokumentet finnes også i engelsk utgave.* 

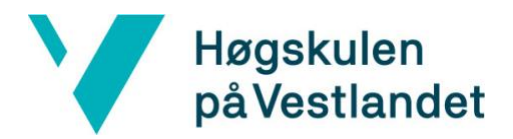

Institutt for datateknologi, elektroteknologi og realfag

# **REVISJONSHISTORIE**

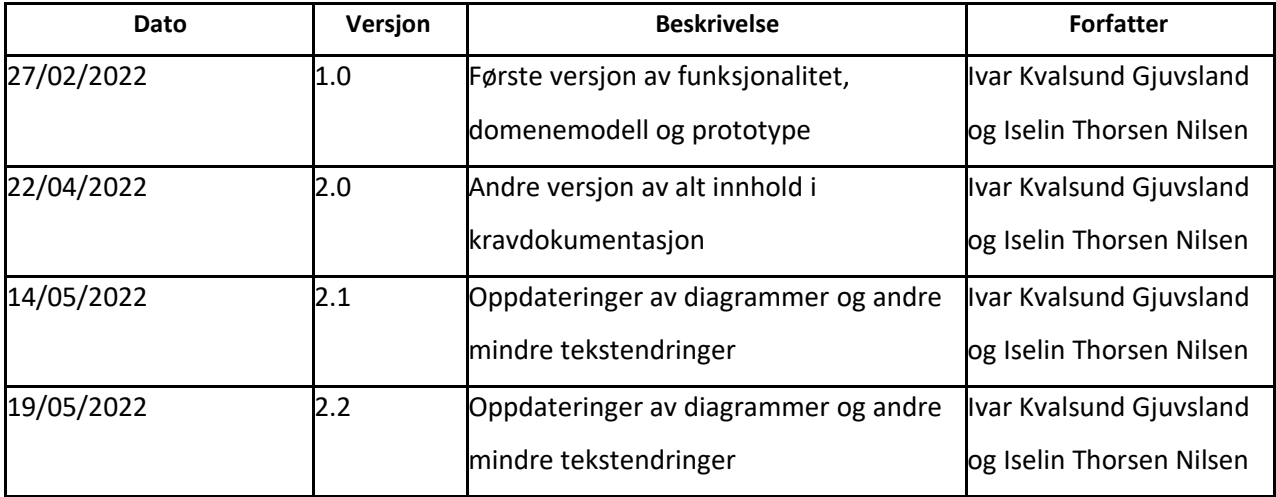

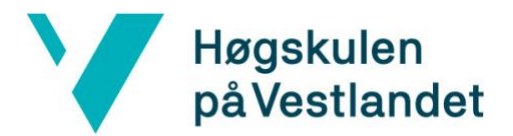

Institutt for datateknologi, elektroteknologi og realfag

#### **INNHOLDSFORTEGNELSE**

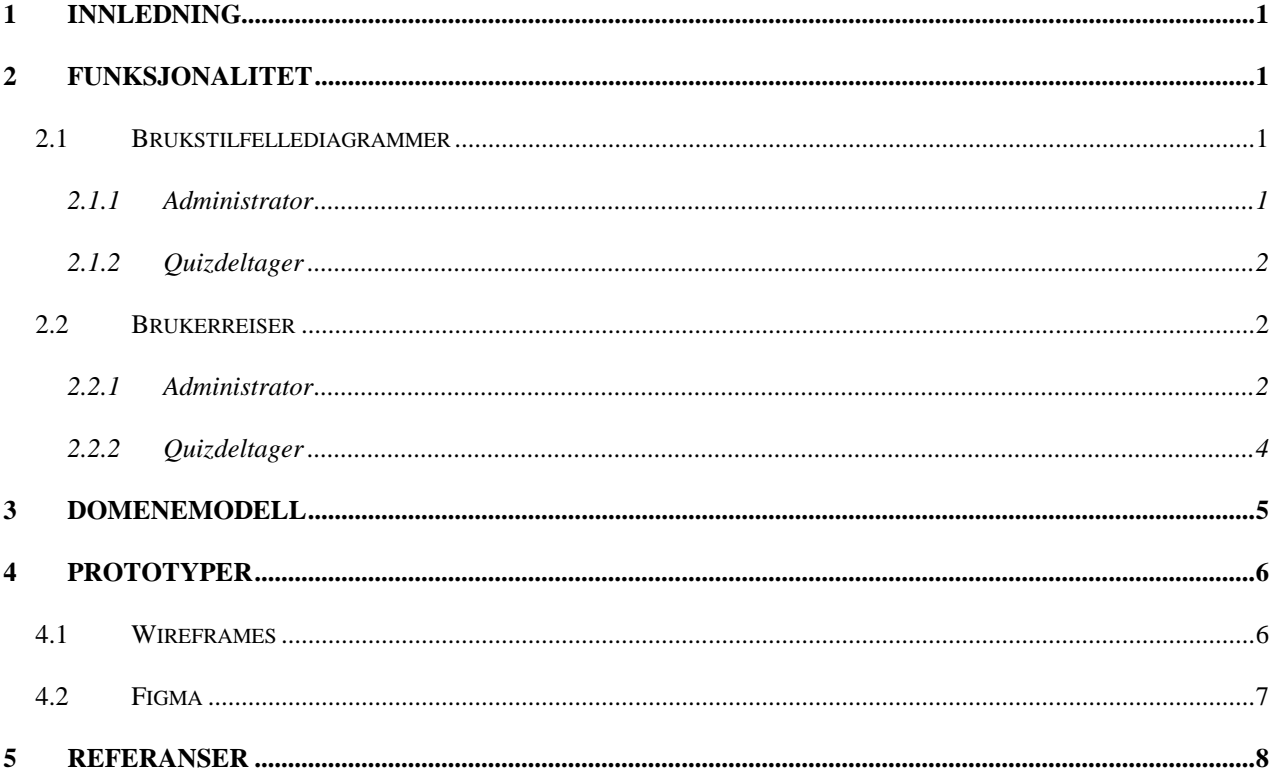

### **FIGURLISTE**

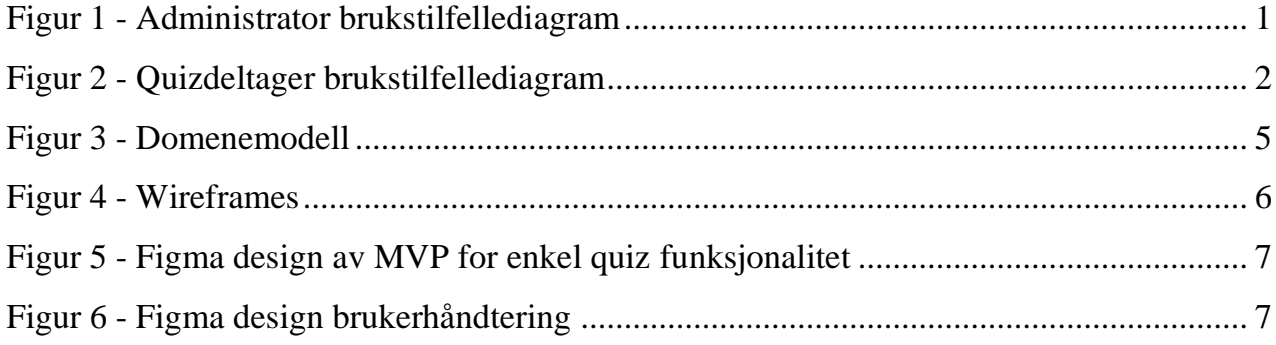

# <span id="page-4-0"></span>**1 INNLEDNING**

Dokumentet er utformet i forbindelse med bachelorprosjektet til, og er skrevet av, Ivar Kvalsund Gjuvsland og Iselin Thorsen Nilsen ved Høgskulen på Vestlandet, våren 2022.

Dette dokumentet gir en oversikt over de tekniske spesifikasjonene og funksjonelle egenskapene som gjelder for prosjektet. Det inneholder planlagt funksjonalitet for produktet som skal utvikles illustrert med brukerreiser, domenemodell av problem domenet, og planlagt design for løsningen.

# <span id="page-4-1"></span>**2 FUNKSJONALITET**

### <span id="page-4-2"></span>**2.1 Brukstilfellediagrammer**

Brukstilfellediagrammene, vist i [Figur 1](#page-4-4) og [Figur 2,](#page-5-3) er laget ut fra de funksjonelle egenskapene beskrevet i Visjonsdokumentet.

### <span id="page-4-3"></span>**2.1.1 Administrator**

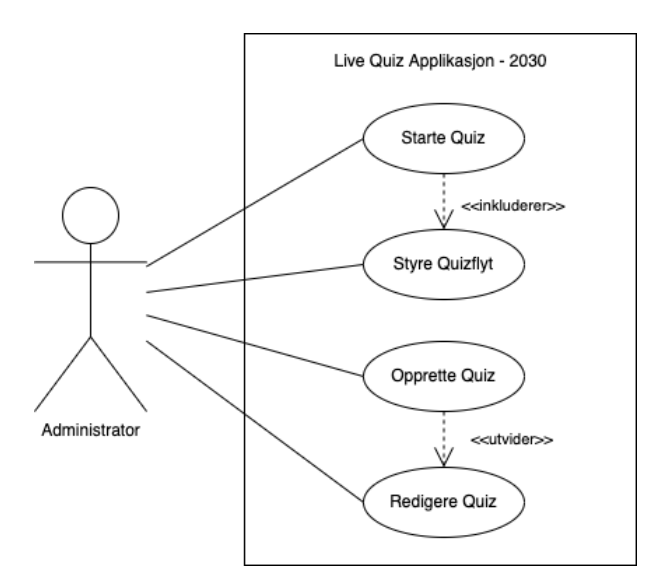

<span id="page-4-4"></span>*Figur 1 - Administrator brukstilfellediagram*

#### <span id="page-5-0"></span>**2.1.2 Quizdeltager**

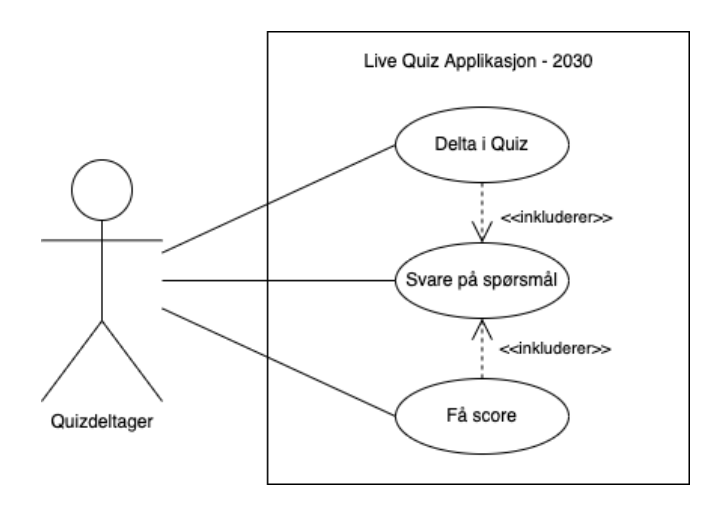

*Figur 2 - Quizdeltager brukstilfellediagram*

### <span id="page-5-3"></span><span id="page-5-1"></span>**2.2 Brukerreiser**

#### <span id="page-5-2"></span>**2.2.1 Administrator**

#### Som **administrator** ...

ønsker jeg å opprette nye quizer ...

slik at jeg kan aktivere en sanntidsquiz for brukere.

- Hvis jeg er administrator, så kan jeg opprette nye sanntidsquizer
- Jeg kan opprette en quiz som har følgende informasjon:
	- o Navn
	- o Spørsmål
	- o Svaralternativer
	- o Riktig svar på spørsmål
	- o Tidsintervall for hvor lang tid quizdeltager har på seg til å svare på hvert spørsmål
- Jeg kan aktivere bare én av flere tilgjengelige sanntidsquizer

#### Som **administrator** ...

ønsker jeg å fjerne quizer ...

slik at vi får ryddet dersom det er en utdatert quiz.

- Hvis jeg er administrator, så kan jeg slette quizer fra systemet
- Hvis jeg ønsker å slette en quiz skal systemet gi en advarsel, og be om bekreftelse

Som **administrator** ...

ønsker jeg å oppdatere quizer ...

slik at man kan tilpasse quiz etter brukere.

- Hvis jeg er administrator, kan jeg redigere innholdet i en quiz
- Jeg kan endre følgende informasjon:
	- o Navn
	- o Spørsmål
	- o Svaralternativer
	- o Riktig svar på spørsmål
	- o Tidsintervall for hvor lang tid quizdeltager har på seg til å svare på hvert spørsmål

#### Som **administrator** ...

ønsker jeg å styre gjennomgangen av quizen ...

slik at noen har kontroll mens quizen foregår.

- Hvis jeg er administrator så kan jeg styre flyten av quizen
- Jeg kan starte og avslutte quizen
- Jeg velger når vi går videre til neste spørsmål
- Jeg har en egen administratorvisning som viser hvem som får poengscore for 1- 3.plass

#### <span id="page-7-0"></span>**2.2.2 Quizdeltager**

#### Som **quizdeltager** ...

ønsker jeg å ta del i en sanntidsquiz ...

slik at jeg kan bli med og svare på spørsmål.

- Hvis jeg er quizdeltager, så kan jeg melde meg på en quiz
- Jeg kan velge et brukernavn som representerer meg i quizen
- Systemet forteller meg om jeg har deltatt i quizen

#### Som **quizdeltager** ...

ønsker jeg å svare på spørsmål ...

slik at jeg kan vinne quizen.

- Hvis jeg er quizdeltager, så kan jeg besvare et spørsmål om gangen i quizen
- Jeg kan velge ut ifra 3-4 svaralternativer
- Systemet viser meg spørsmålet og svaralternativene jeg kan velge mellom
- Jeg kan bare velge ett svar én gang
- Systemet viser hvor lang tid det er igjen for å gi et svar
- Systemet viser hvilket svar jeg har valgt
- Jeg får vite det riktige svaret før vi går videre til neste spørsmål

#### Som **quizdeltager** ...

ønsker jeg å se hvor mange poeng jeg har ...

slik jeg vet hvordan jeg ligger an i quizen.

- Hvis jeg er bruker, så kan jeg se min egen poengscore så langt
- Jeg kan se poengscoren så lenge jeg har applikasjonen åpen og har internettilgang
- Poengscoren oppdateres når man får vite det riktige svaret på ett spørsmål og går videre

## <span id="page-8-0"></span>**3 DOMENEMODELL**

Teamet har definert problemområdet til applikasjonen ut fra forståelsen av problemet, og hvilke domener som er relevante, i en domenemodell vist i [Figur 3.](#page-8-1) Quizen er tiltenkt arrangementer som har som formål å sette søkelys på samfunnstematikk. Primært er det FNs bærekraftsmål som er den gjeldende samfunnstematikken her. Hver quiz har en Administrator som starter og styrer gangen av quizen. Dette vil da være en ansatt i banken som har Administratortilgang til applikasjonen. Quizdeltagere deltar i en quiz på mobilen sin, gjennom den nedlastede applikasjonen. En quiz har flere spørsmål som har flere svaralternativer, der ett av de er det riktige svaret.

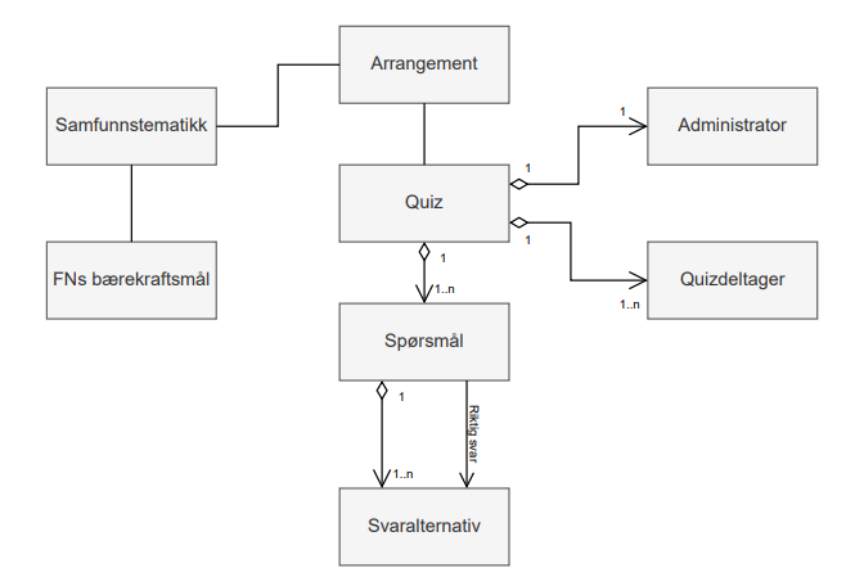

<span id="page-8-1"></span>*Figur 3 - Domenemodell*

# <span id="page-9-0"></span>**4 PROTOTYPER**

For applikasjonen er det laget Wireframes (Wireframe, u.d.) som skal være enkle å endre på og som legger grunnlaget for en mer detaljert prototype laget i Figma (Figma, 2016), illustrert i [Figur 4](#page-9-2) og [Figur 5.](#page-10-1)

### <span id="page-9-1"></span>**4.1 Wireframes**

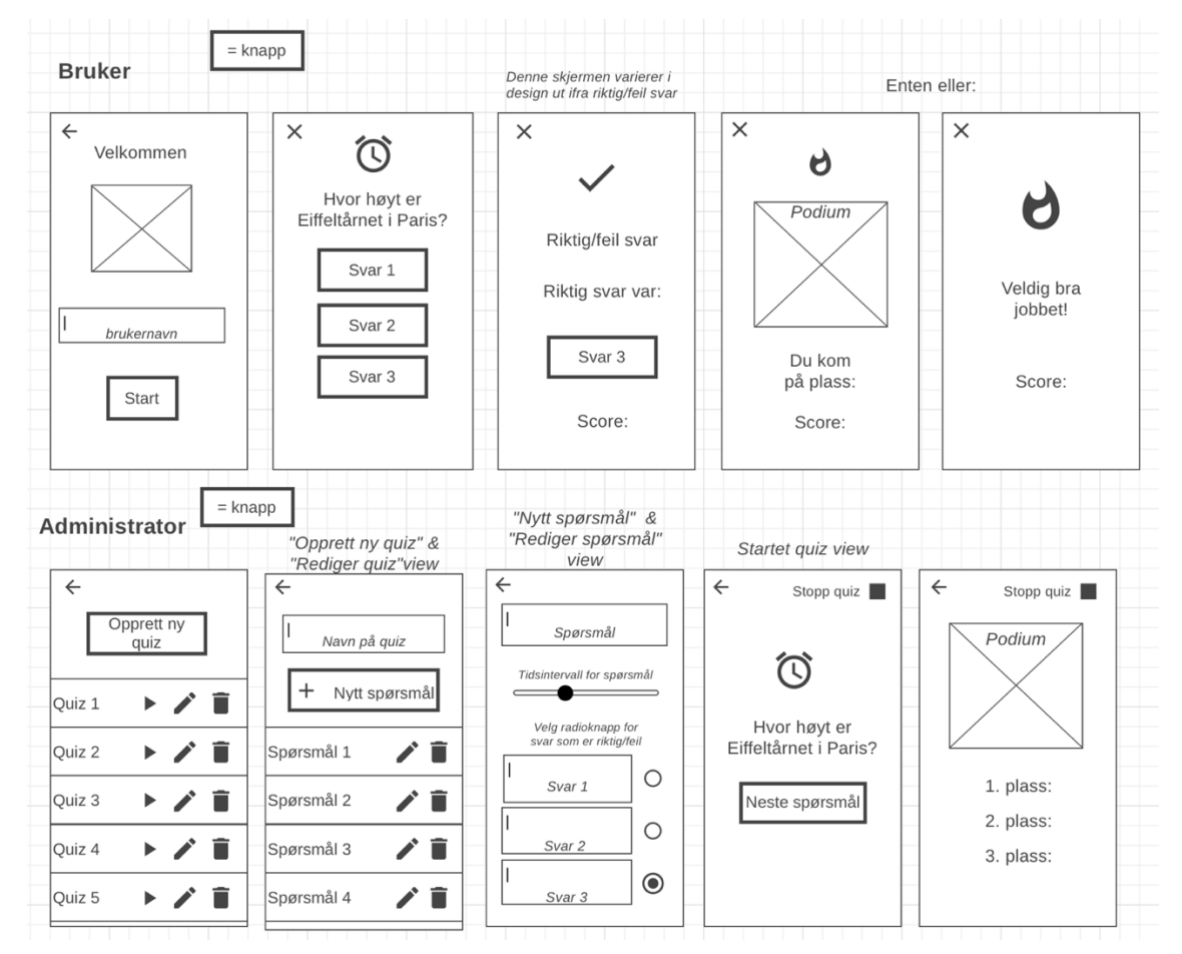

<span id="page-9-2"></span>*Figur 4 - Wireframes*

## <span id="page-10-0"></span>**4.2 Figma**

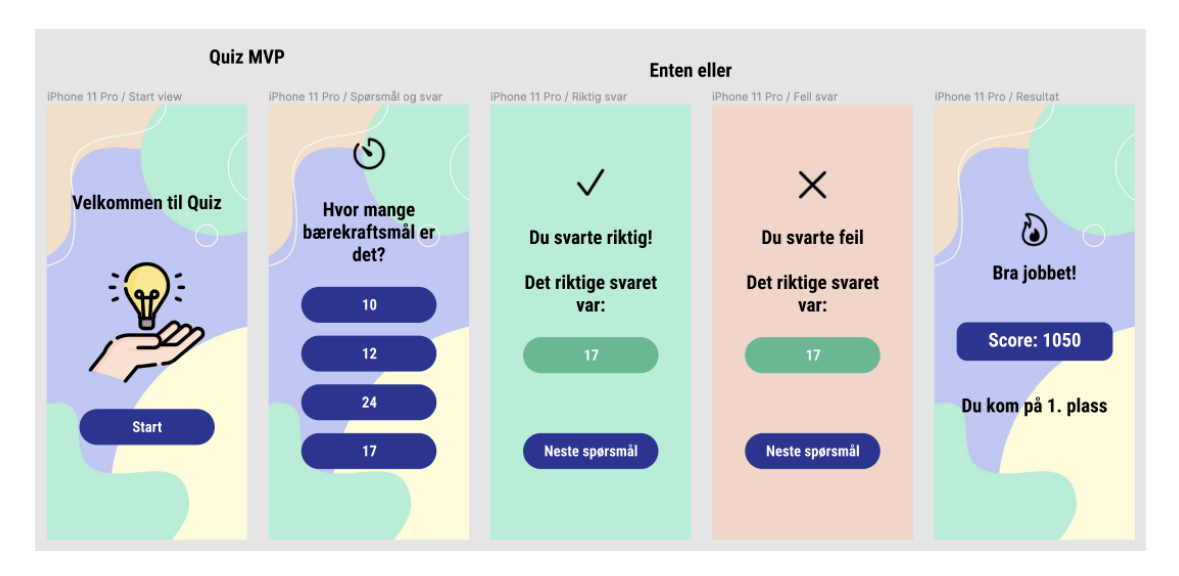

*Figur 5 - Figma design av MVP for enkel quiz funksjonalitet*

<span id="page-10-1"></span>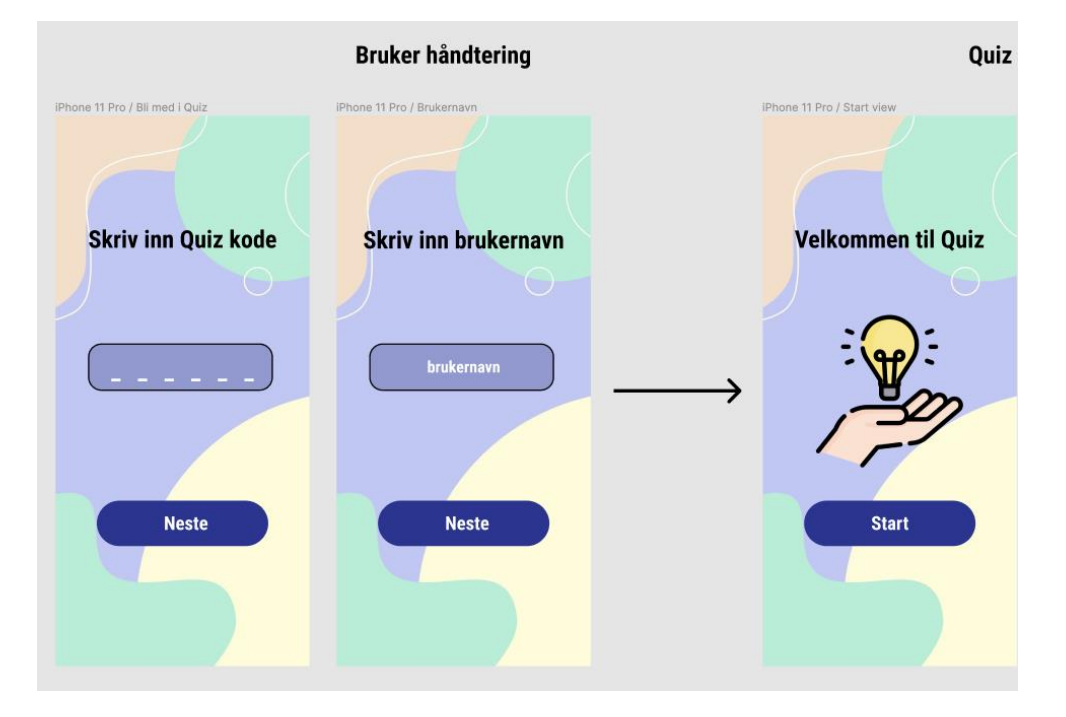

*Figur 6 - Figma design brukerhåndtering*

<span id="page-10-2"></span>Figma prototypen representerer ikke applikasjonens fullstendige funksjonalitet, men viser noe av den overordnede funksjonaliteten teamet skulle prioritere først. Quizdeltager-siden er illustrert i [Figur 6.](#page-10-2)

# <span id="page-11-0"></span>**5 REFERANSER**

Figma, 2016. *Figma.* [Internett] Available at: https://www.figma.com [Funnet 22 Februar 2022].

Wireframe, u.d. *Wireframe.cc.* [Internett] Available at: https://wireframe.cc [Funnet 15 Februar 2022].